# **Operation ManualICONICA Sketch**

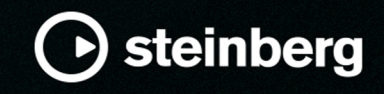

Steinberg Documentation Team: Cristina Bachmann, Martina Becker, Heiko Bischoff, Lillie Harris, Christina Kaboth, Dennis Martinez, Insa Mingers, Matthias Obrecht, Sabine Pfeifer

Tobias Escher

Translation: Ability InterBusiness Solutions (AIBS), Moon Chen, Jérémie Dal Santo, Rosa Freitag, GiEmme Solutions, Josep Llodra Grimalt, Vadim Kupriianov, Roland Münchow, Boris Rogowski, Sergey Tamarovsky

This document provides improved access for people who are blind or have low vision. Please note that due to the complexity and number of images in this document, it is not possible to include text descriptions of images.

The information in this document is subject to change without notice and does not represent a commitment on the part of Steinberg Media Technologies GmbH. The software described by this document is subject to a License Agreement and may not be copied to other media except as specifically allowed in the License Agreement. No part of this publication may be copied, reproduced, or otherwise transmitted or recorded, for any purpose, without prior written permission by Steinberg Media Technologies GmbH. Registered licensees of the product described herein may print one copy of this document for their personal use.

All product and company names are ™ or ® trademarks of their respective owners. For more information, please visit www.steinberg.net/trademarks.

© Steinberg Media Technologies GmbH, 2023.

All rights reserved.

Iconica Sketch\_1.0.0\_en-US\_2023-11

# **Table of Contents**

- **[4](#page-3-0) Iconica Sketch**
- **Window Overview**
- **Parameters**

# <span id="page-3-0"></span>**Iconica Sketch**

Iconica Sketch offers you a complete orchestra with 34 different instruments in an exceptionally intuitive interface. It features 140 of the most important short and long articulations (including legatos), all recorded in one space at the legendary Funkhaus Berlin, with the musicians playing in the correct orchestral seating.

The original recordings from Iconica have been carefully selected and re-mastered to achieve a well-balanced, high-quality orchestral experience. At the same time, they are extremely lightweight in file size and CPU performance.

Bring your orchestral ideas to life with Iconica Sketch!

### **Window Overview**

The content is composed of programs and layers, with the two associated macro pages differing slightly from each other.

For layers, the macro pages contain a single articulation of an instrument and the parameters for this articulation. Macro pages for programs offer a row of buttons that allow you to switch between the available articulations.

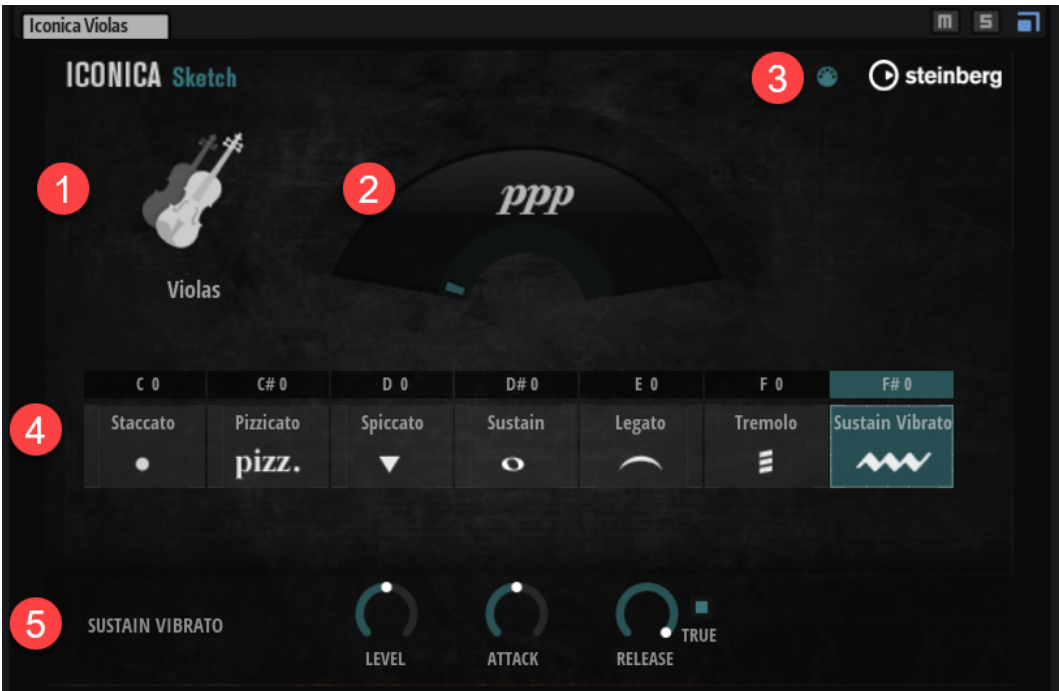

- **1** At the top left, an instrument is represented by an icon and the instrument name.
- **2** The dynamics display provides you with visual feedback on the currently playing dynamic.
- **3** For programs, you can activate **MIDI Follow**. This makes the control panel follow articulation changes that are triggered via MIDI, for example, via key switches or MIDI controller messages.
- **4** For programs, a row of buttons allows you to select an articulation. For layers, the articulation of the layer is shown in the center of the panel.

<span id="page-4-0"></span>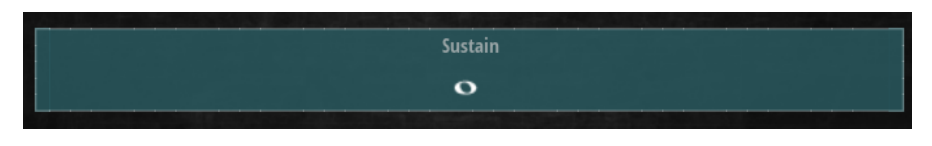

**5** In the parameter section at the bottom of the panel, you can make settings for the selected articulation.

### **Parameters**

In the parameter section at the bottom of the panel, you can set up the parameters for the articulations. The range of available parameters depends on the type of articulation.

#### **Adaptive True Legato**

Iconica Sketch uses an **Adaptive True Legato** system that employs recorded legato transitions for playing realistic connected lines. The legato reacts to the playing speed: in a slow line, the full length of the legato transitions is played. When playing fast, transitions are shortened, for a tighter and more agile playing style. **Adaptive True Legato** is focused on providing smooth connected lines, preserving the note boundaries. It does not employ portamento or similar slides between notes.

#### **Key Switches**

In programs, every articulation button is assigned to a key switch. You can select a different key switch by double-clicking the note name and entering a new value, or by clicking the note name and dragging up/down. While you can only assign an articulation button to a single key switch, you can assign a key switch to multiple articulation buttons, which allows you to stack articulations. On pressing a key switch, the corresponding articulation is activated, and its articulation button lights up.

#### **Articulation Parameters**

The parameter section at the bottom of the panel shows the parameters for the selected articulation. The available parameters differ for the individual articulations.

#### NOTE

The selected articulation is not necessarily the articulation that is currently playing. You can identify the selected articulation by its white outline. The articulation button of the articulation that is playing changes color.

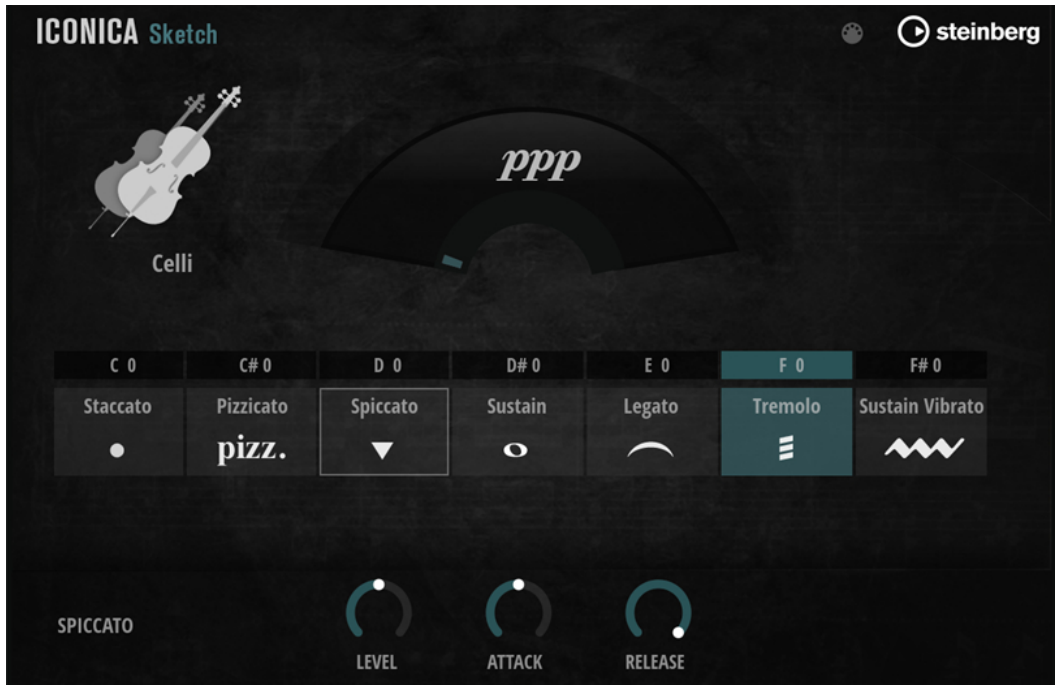

#### **Level**

Sets the volume of the articulation. By default, the articulations are pre-balanced.

#### **Attack**

Determines the duration of the attack. The lower the values, the later the sample start, and the tighter the playing style – at the expense of the attack characteristics.

#### **NOTE**

- In legato articulations, the **Attack** parameter influences the attack of the first note in a sequence; all connected notes remain unaffected.
- For percussion instruments, the attack can only be lengthened, not shortened.

#### **Release**

Controls the length of the release.

If **True Release** is activated, the release sample is affected. If **True Release** is deactivated or no dedicated release samples are available, **Release** controls the fadeout time of the sample.

#### **True Release**

Allows you to make settings for the use of **True Release** samples.

For legato articulations, the following options are available:

- **Legato+Release True Release** samples are always played, both for single notes and for notes within a connected legato sequence.
- **Legato** As long as connected legato notes are played, **True Release** samples are played. The last note in a legato sequence can be freely adjusted and/or extended in its release.
- **Off True Release** samples are off.

Other articulations that support **True Release** feature a checkbox that allows you to activate/deactivate the use of **True Release** samples.

#### NOTE

If **True Release** is activated, the release tail can only be shortened, not lengthened, because the natural release tail is the upper limit of the release time.

#### **Stop Key**

The **Glockenspiel**, **Harp**, **Timpani**, and **Tubular Bells** instruments feature a **Stop Key**  parameter.

Usually, these instruments resonate for a long time. Pressing the assigned **Stop Key**  dampens playback for all sounding notes, allowing you to make them end more quickly without being too abrupt. If the **Stop Key** is not pressed, the sound of the instrument decays naturally.